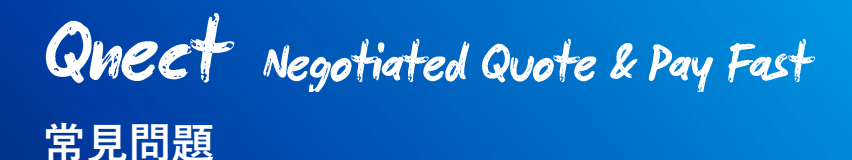

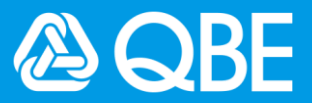

## **協商報價提交及報價儀表板**

## **Q1: 協商報價是什麼意思?哪些產品需要協商報價?**

A1: 協商報價意謂該產品之報價需經我們的保險員人手審核和處理。對於在 Qnect 中尚不能使 用 Quote and Bind 的 non-Qnect 產品 (主要是商業產品), 您須提交協商報價的申請。除 了發送電郵到我們的中央郵箱提出報價請求,現在您還可以通過 Onect 提交。

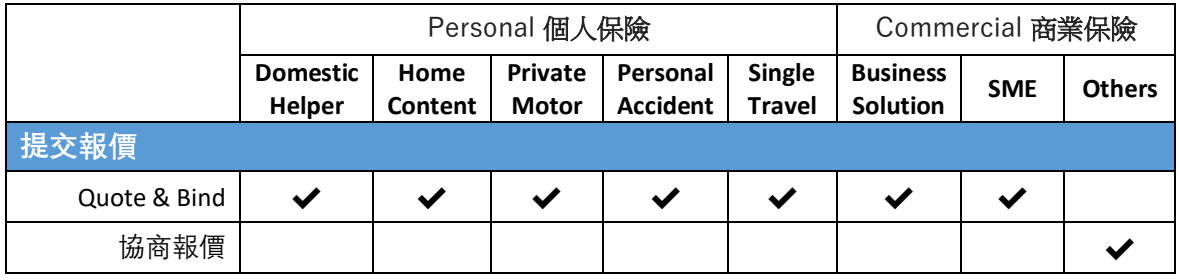

## **Q2: 經 Qnect 遞交協商報價申請可一次過提交多少個產品呢?**

**A2:** 對於同一客戶,每次協商報價可選擇最多 3 種產品。 例如,您可以為同一位客戶經 Qnect 同時提交火險(Fire)+資產保障(Property All Risk)+僱 員補償(Employee's Compensation)的報價。

## **Q3: 在 Qnect 上註冊報價有時間限制嗎?我可以在正式遞交前暫存進度嗎?**

**A3:** Qnect 的超時登錄時限約為 1 小時。目前的報價申請頁面並沒有進度暫存的功能。

#### **Q4: 我如何得知應遞交哪些必需的資料和文件進行協商報價呢?**

**A4:** 如不清楚應遞交哪資料和文件,您可以在報價表首頁上下載 "報價表格" (Quotation Form) 以供參考,或聯繫我們的關係經理查詢。

# **Q5: 在第一次遞交報價時,我遞交了錯誤的資料 / 遺漏了部份資料及文件。我應如何更改或補交 正確的資料或文件呢?**

- **A5:** 您可以用以下兩種方法更改報價資料:
	- 1)進入報價單並點擊"提交更改" (Submit Change)提交更改內容或附加新文件;

2)若我們的保險員發現您遺漏了任何報價資料,他們會以電郵通知並要求補充資料或文 件。在這情況下,您可以如常以電郵直接回覆,並提供修訂/補充的資料或文件。該電郵對 話內容和附件將自動追踪及記錄在 Qnect 的報價記錄。

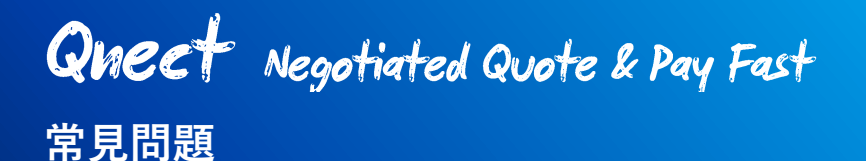

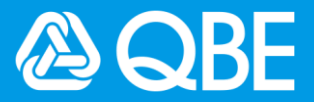

#### **Q6 我可以在 Qnect 翻閱我第一次遞交的報價內容嗎?**

A6: 抱歉, 現階段首次提交或更改的協商報價詳情並不會顯示在 Qnect 上。此功能將會於下一 階段中開發。

#### **Q7: 如何**查**看報價狀態?**

**A7: ●** Onect Quote & Bind 產品 - 您可以用 Onect 的搜索功能搜索報價, 最新的報價狀態會 顯示在報價詳情下。

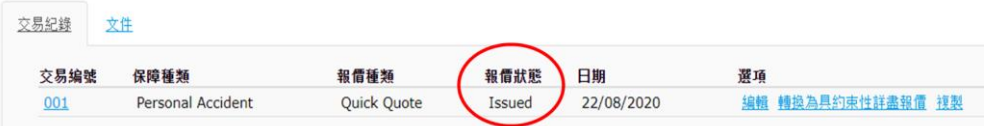

• Non-Qnect 產品 - 您可以進入報價 > 報價儀表板 (Quotation Dashboard) 以查找完整 的報價清單,您可以看到所有的報價狀態和狀態更改日期的完整報價清單。

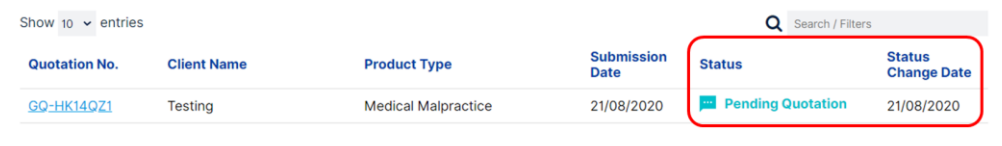

#### **Q8: 我可以如何加快協商報價之處理?**

**A8:** 我們的系統將自動提升等候時間過長的報價申請為優先, 讓保險員優先處理該申請。在這種 情況下,您可以在報價儀表板 (Quotation Dashboard)看到該報價狀態轉變為紅色。如若緊 急,您也可以聯繫我們的關係經理要求優先處理。

#### **Q9: 我是否仍可以透過電郵向昆士蘭保險香港的中央郵箱發送**查**詢?**

**A9:** 是的。Qnect 協商報價是為您提供了與 QBE 聯繫的另一渠道,我們仍然歡迎您通過中央郵 箱與我們聯繫。

## **Q10: 只有從 Qnect 報價遞交的案例會顯示在 Qnect 的報價儀表板(Quotation Dashboard)上嗎?**

**A10:** 不,所有通過 Qnect 或中央郵箱提交的報價請求都會顯示在 Qnect 報價儀表板上。

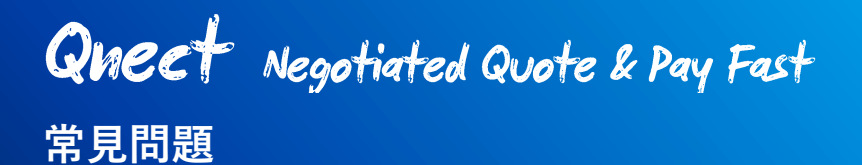

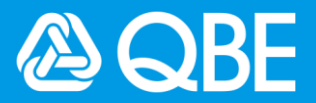

- **Q11: 我是否必須在報價頁面上選擇帳號?**
- **A11:** 是的,當您在報價頁面上時,必須先選擇與您 Qnect 帳戶關聯的客戶帳戶以繼續進行 報價申請。
- **Q12: 如果我的 Qnect 帳戶已被暫停 / 我忘記了密碼 / 系統已關閉,如何在不登錄 Qnect 帳 戶的情況下提交信息和文檔?**
- A12: 萬一您無法登錄 Qnect 帳戶, 仍然可以通過我們的中央郵箱提交信息給我們。
	- 請發送至 [underwriting.agency@qbe.com](mailto:underwriting.agency@qbe.com)

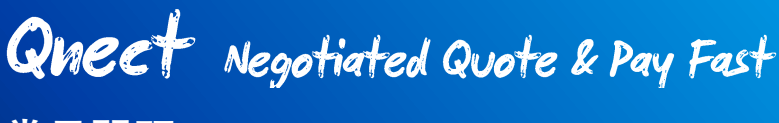

**常見問題**

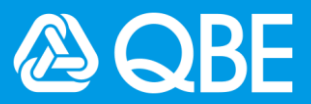

## **Pay Fast**

- **Q1: 我可以用 Pay Fast 發送付款連結來收取報價或其他保單款項嗎?**
- **A1:** 不可以,您必須提供保單編號而不是報價編號。 **Pay Fast** 僅適用於已簽發的保單,它還允許您在保單背書期間向客戶收取未繳清之款項。

## **Q2: 付款連結將維持有效多久?**

**A2:** 付款連結將自發送日起有效 30 天。發送給客戶的付款電郵中亦會說明這一點。

## **Q3: 如付款連結已使用過一次作付款,該連結是否仍然有效?**

**A3:** 不,完成付款的連結將會自動失效。當客戶再次點擊該連結時,將顯示付款已完成的訊 息。

## **Q4: 如果付款連結已發送給客戶,我還可以更改付款金額嗎?**

**A4:** 一旦連結發送後,您將無法更改該連結的金額。您可以重新發出另一條有正確金額的新 付款連結,通知您的客戶使用新連結付款,並忽略舊連結。舊連結將在 30 天後自動失 效。

#### **Q5: 如何**查**詢到我的付款狀態?**

**A5:** 您可以到 Qnect 的代理付款儀表板(**Agent Payment Dashboard)** > 臨時付款流監控器 **(Adhoc Payment Flow Monitor)** 查看付款狀態。